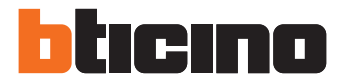

Manual do Instalador

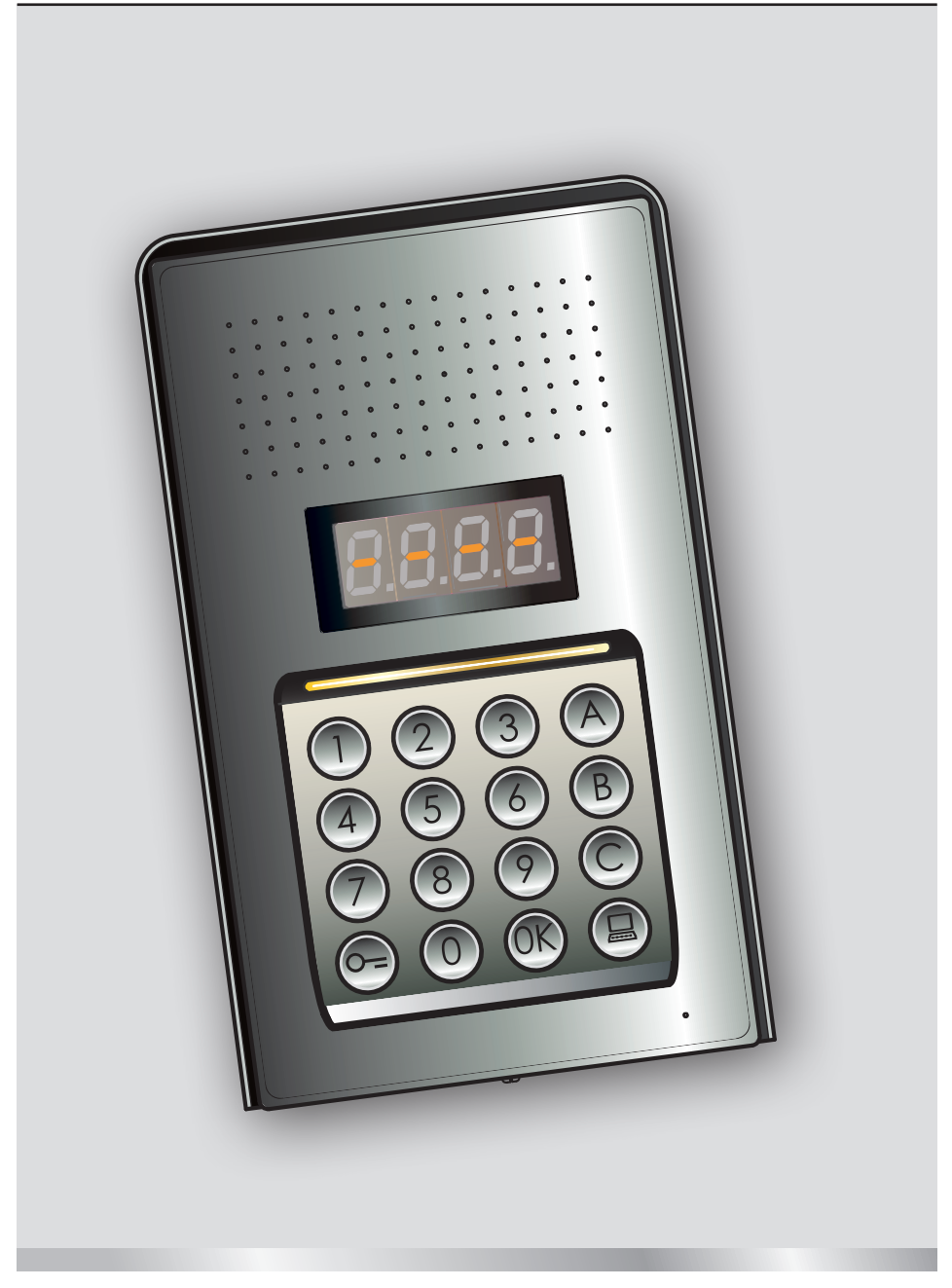

05/16-01 PC

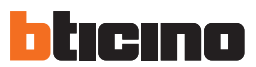

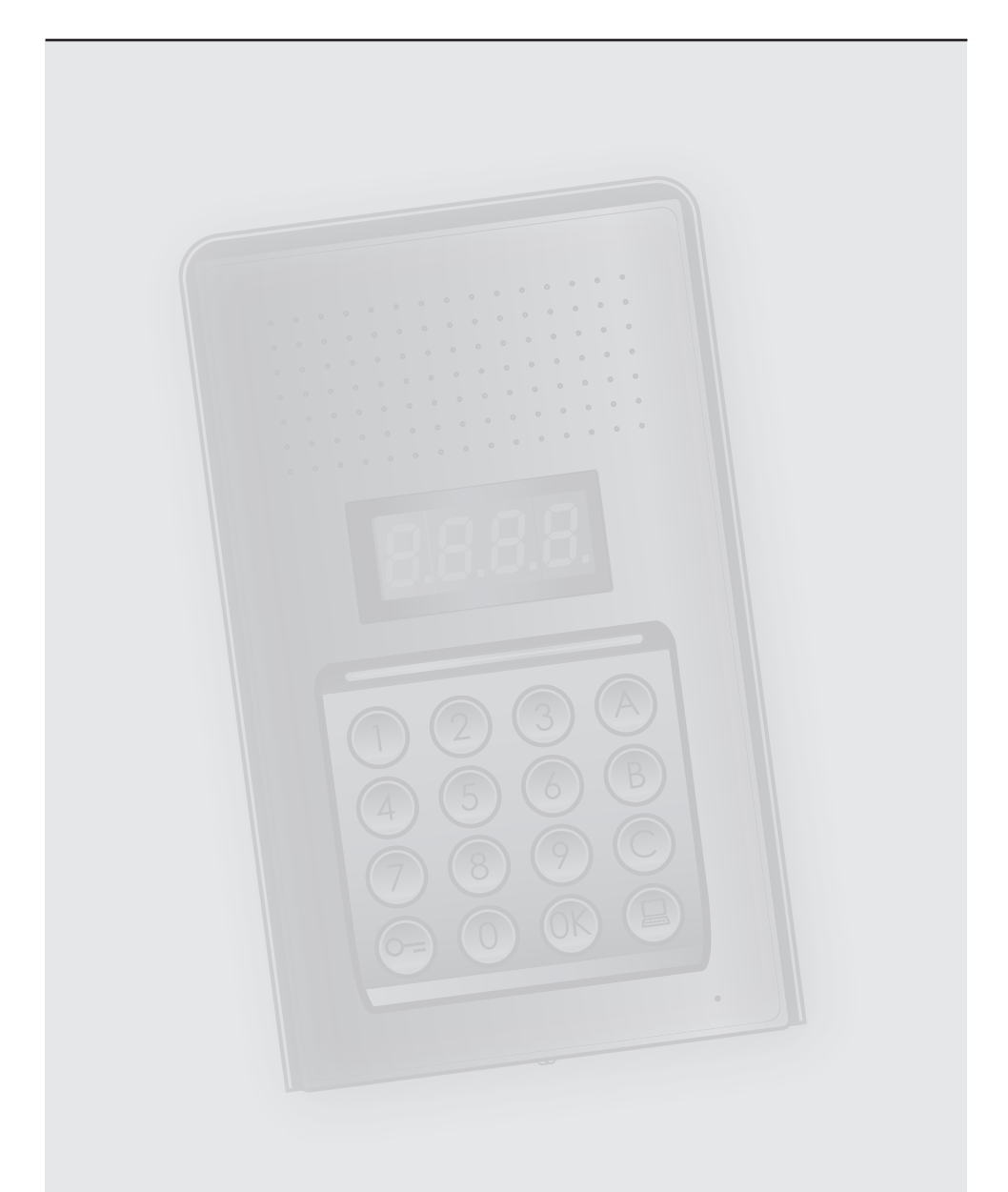

# **Índice**

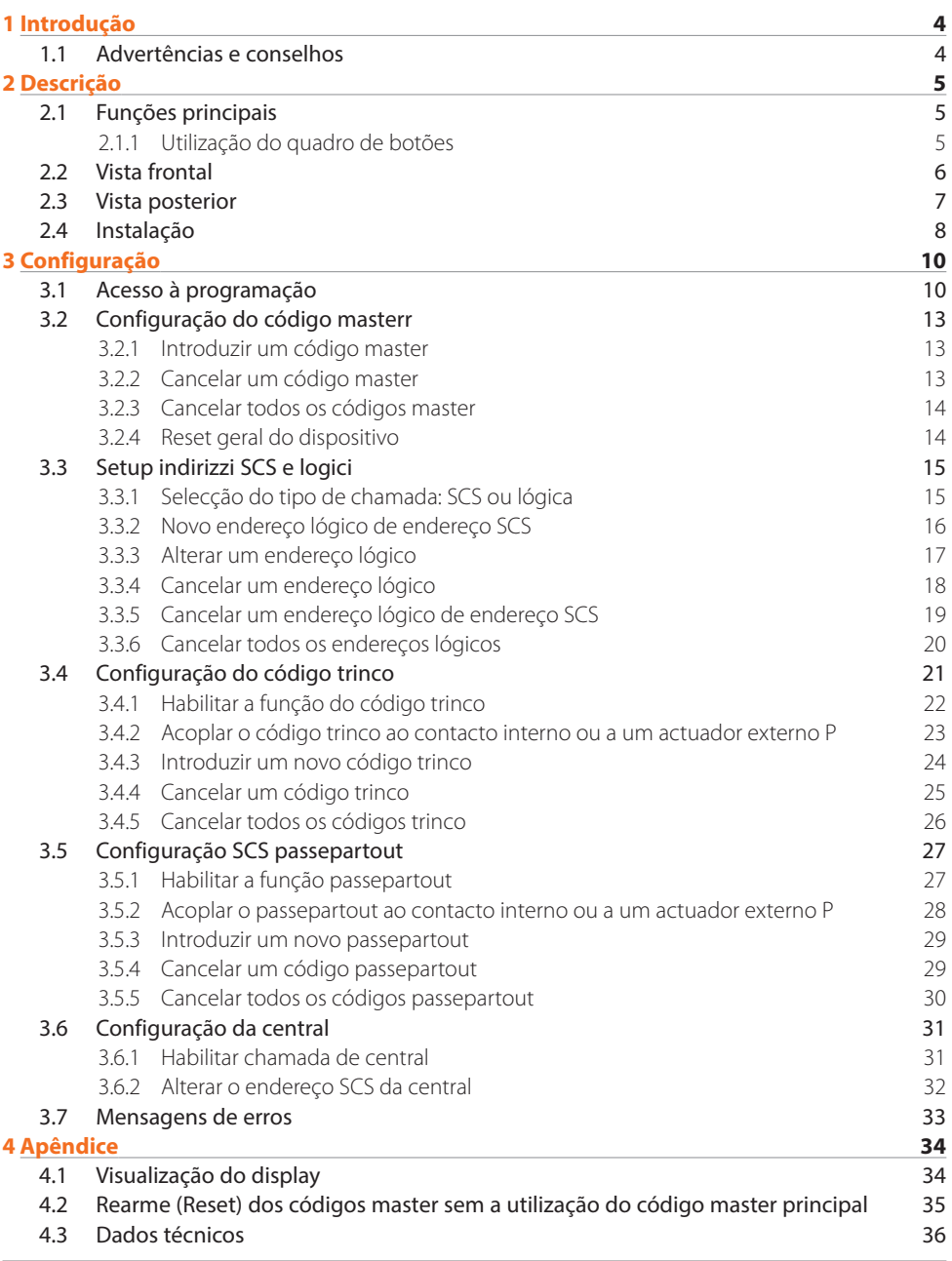

<span id="page-3-0"></span>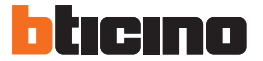

#### **1.1 Advertências e conselhos**

Antes de proceder com a instalação é importante ler atentamente o presente manual. A garantia caduca automaticamente por negligência, uso indevido, violação consequente à acção de pessoas sem a devida autorização.

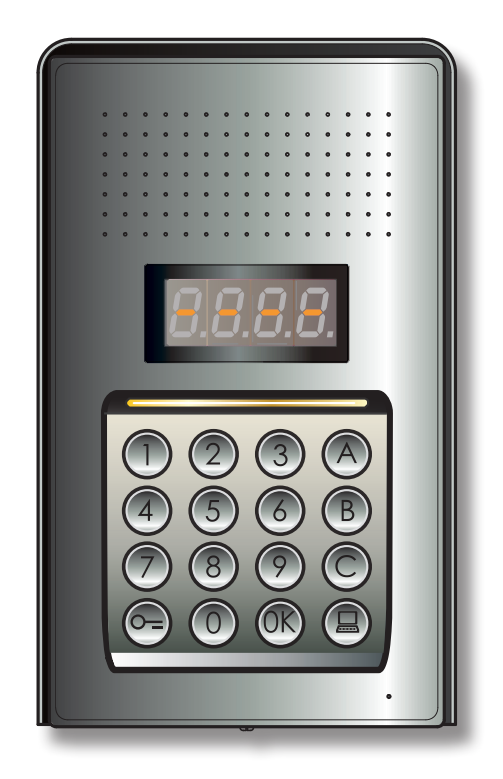

## <span id="page-4-0"></span>**2 Descrição**

#### **2.1 Funções principais**

A unidade externa intercomunicadora BTicino pode gerir até 4000 endereços de unidades internas (de 0 a 3999) e a chamada directa à central  $\left(\blacksquare\right)$ .

Mediante o reconhecimento de códigos numéricos (endereços SCS) ou alfanuméricos (endereços lógicos), memorizados com antecedência, efectua a chamada às unidades internas e permite aos residentes a abertura de um trinco por meio de um código numérico dedicado.

O dispositivo é constituído por um quadro de botões iluminado de 16 teclas e por um display digital que permite visualizar o seu estado.

#### **2.1.1 Utilização do quadro de botões**

Por meio do quadro de botões do dispositivo é possível efectuar as seguintes operações:

- chamada numérica ou lógica (alfanumérica)
- programação dos códigos: master, passepartout e trinco
- alteração do código trinco
- chamada directa de central.

A seguir é ilustrada uma tabela, a título de exemplo, das operações básicas, que podem ser efectuadas através de teclado.

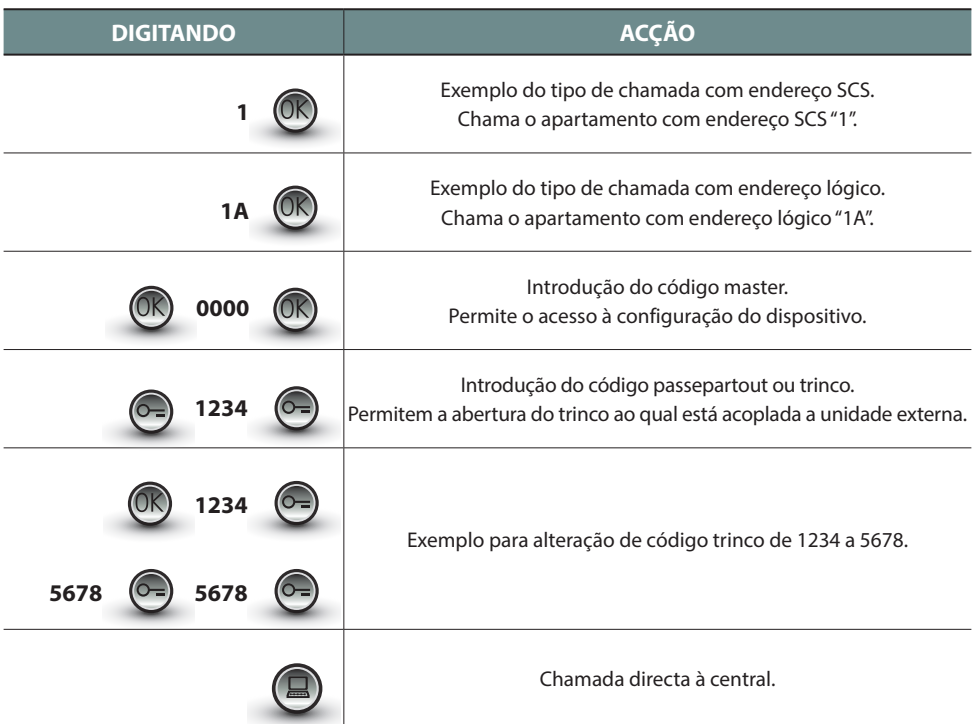

<span id="page-5-0"></span>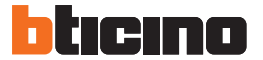

### **2 Descrição**

#### **2.2 Vista frontal**

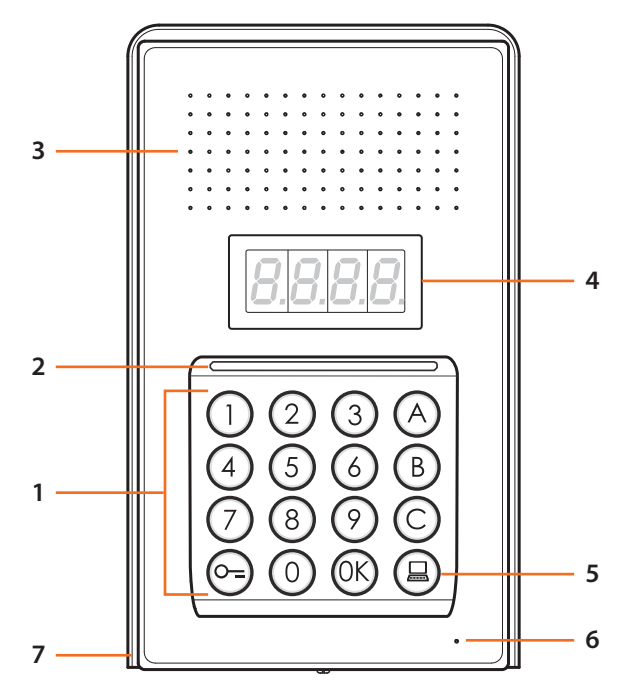

- **1 -** Teclado alfanumérico; tecla " (OK " para confirmar os códigos; tecla " 0=" para a abertura do trinco.
- **2 -** Led para a iluminação do teclado.
- **3 -** Altifalante.
- **4 -** Display.
- **5 -** Tecla para chamada à central.
- **6 -** Microfone.
- **7 -** Teto à prova de chuva.

#### <span id="page-6-0"></span>**2.3 Vista posterior**

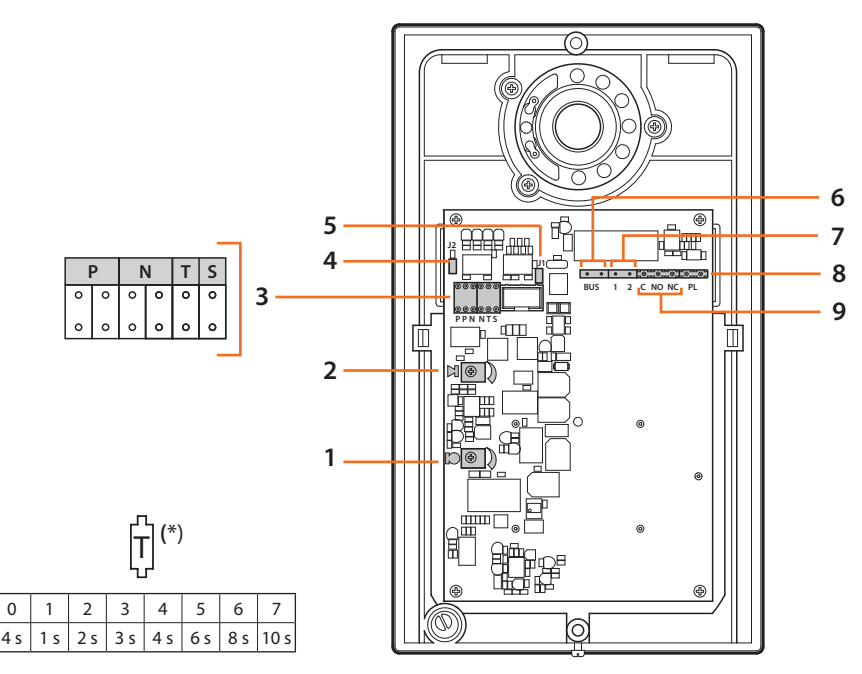

- **1 -** Regulação do volume do microfone.
- **2 -** Regulação do volume do altifalante.
- **3 -** Alojamento dos configuradores:
	- **P** = Endereço da Unidade Externa (0 95)
	- **N** = Endereço da primeira unidade interna chamada (0 99)
	- **T** = Temporização do comando da fechadura (ver a tabela\*)
	- **S** = Seleção campainha/melodia;

**S = 0, 1, 2, 3** de acordo com a seleção, as unidades internas soam com uma campainha/ melodia diferente (útil para diferenciar mais unidades externas na mesma instalação); **S = 4, 5, 6, 7** de acordo com a seleção, as unidades internas soam com uma campainha/ melodia diferente (útil para diferenciar mais unidades externas na mesma instalação) e é activada a função nova chamada (série de 3 toques a cada chamada individual)

- **4 -** J2: extrair para desabilitar os tons.
- **5 -** J1: extrair para habilitar a alimentação adicional.
- **6 -** Conexão ao BUS do sistema digital de 2 fios BTicino.
- **7 -** Conector para a alimentação adicional.
- **8 -** Conector do botão adicional para trinco.
- **9 -** Conector dos contactos do trinco.

<span id="page-7-0"></span>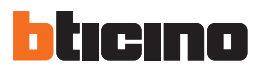

# **2 Descrição**

#### **2.4 Instalação**

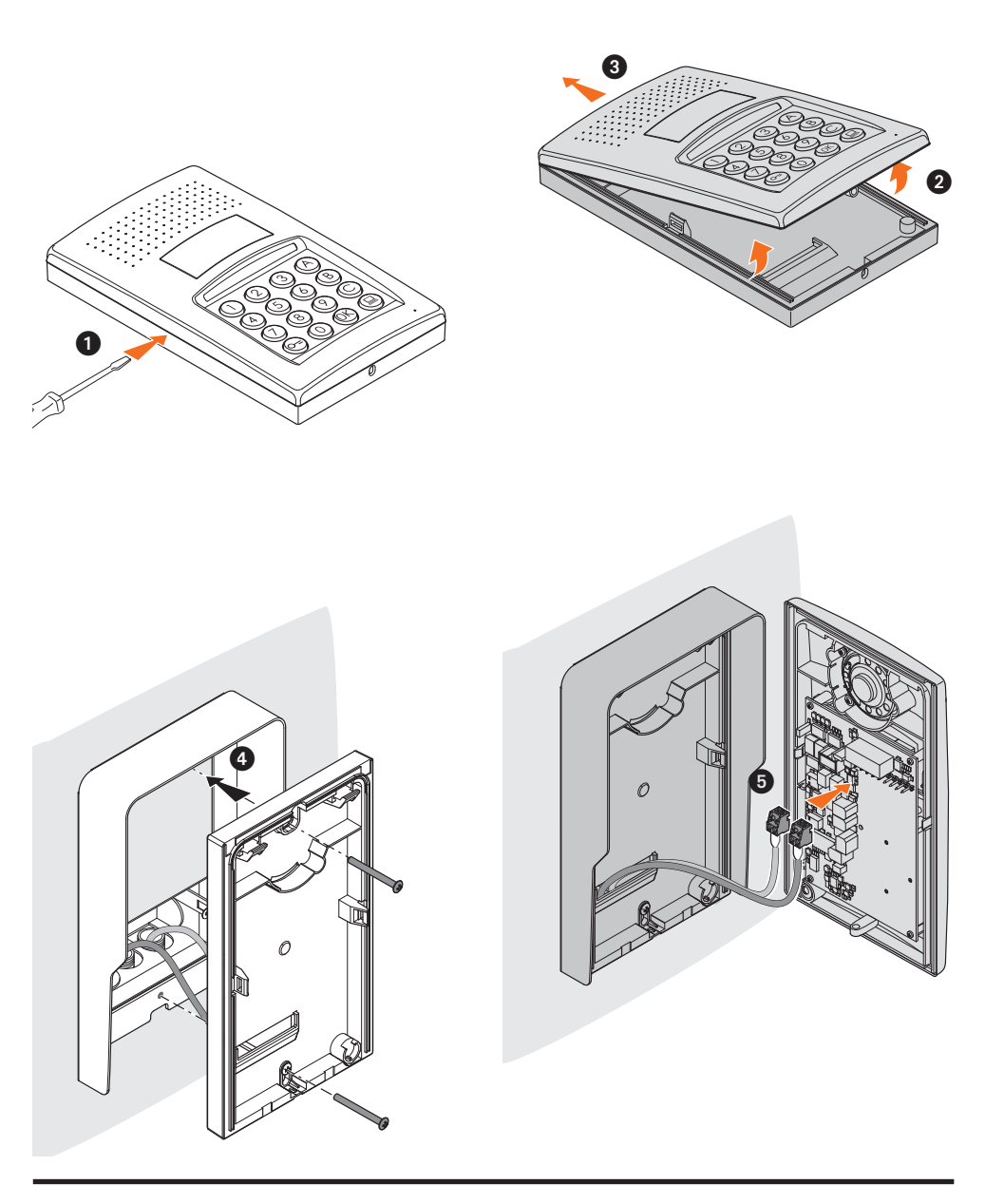

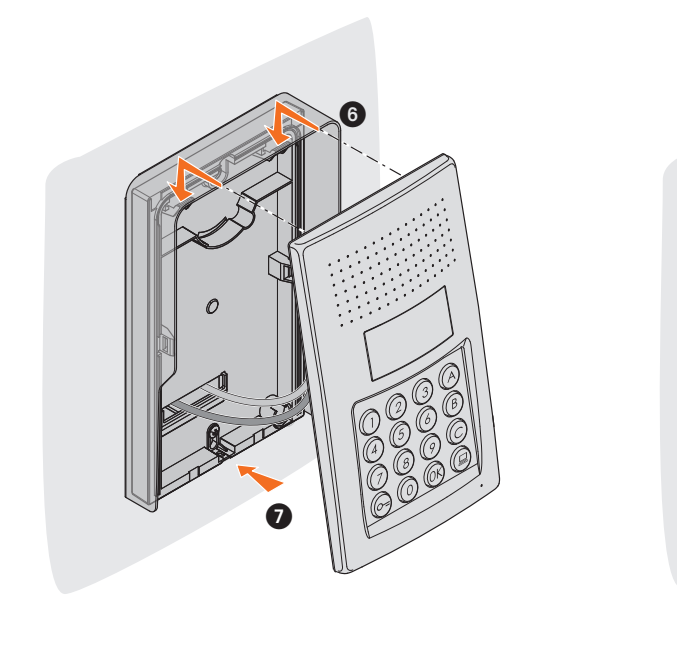

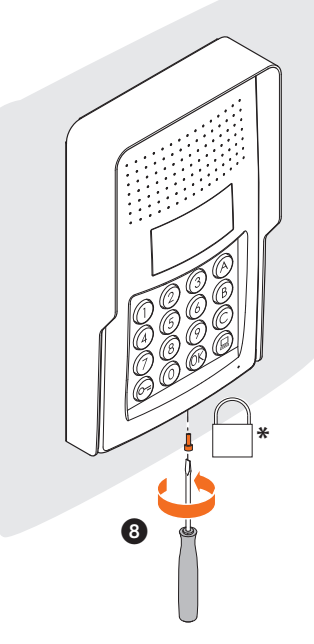

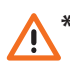

**Para completar a instalação introduzir e apertar a fundo o parafuso de fixação for-necido com o equipamento base. \***

<span id="page-9-0"></span>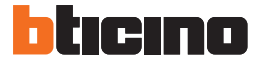

#### **3.1 Acesso à programação**

Para ter acesso à programação da unidade externa é necessário definir um código master (default 0000) que deverá ser numérico e ter o comprimento de 4 dígitos.

A seguir é fornecido um exemplo.

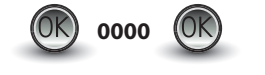

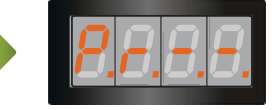

**Digitar o código master.** Se o código for válido, no

dispaly aparecerá a escrita:  $'' P r - -''$ .

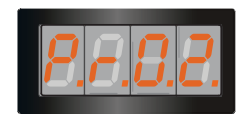

Agora é possível ter acesso ao nível que se deseja programar, digitando o dígito correspondente (por exemplo: **P R 0.2**).

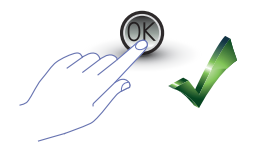

Caso se deseje confirmar a operação, carregar em OK.

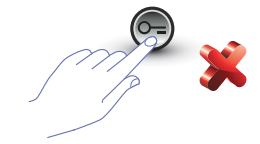

Caso se deseje anular a operação, carregar na tecla **CHAVE** ou aguardar 5 segundos.

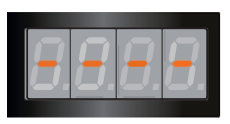

Depois de ter digitado o nível desejado (por exemplo: **P R 0.2**) e ter carregado em OK, no display se visualizam 4 pequenos traços.

Para sair da programação carregar duas vezes na tecla (O=)

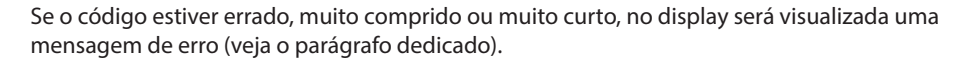

O menu de programação é constituído por dois dígitos que correspondem a dois níveis diferentes.

Para maior clareza a seguir é fornecida uma tabela, com todos os níveis de configuração disponíveis e as suas funções.

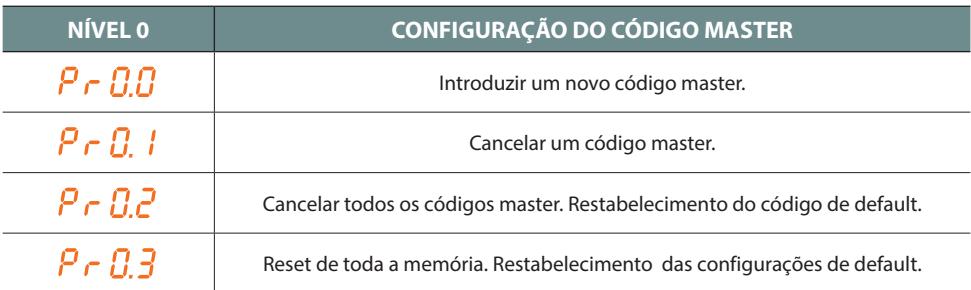

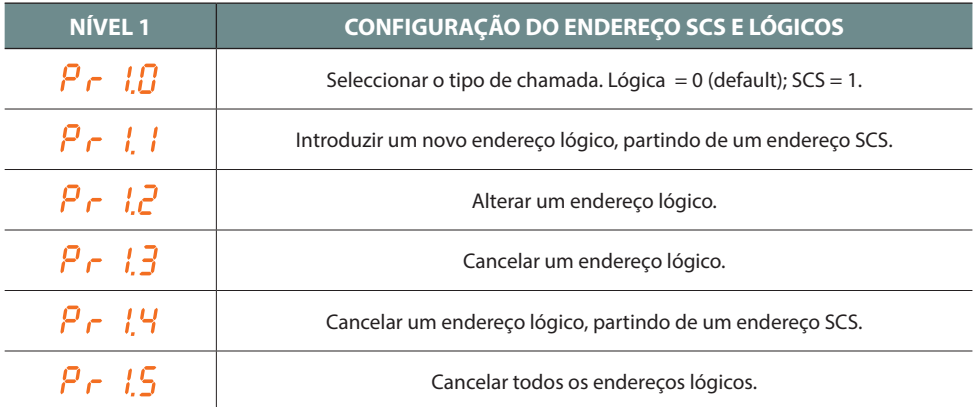

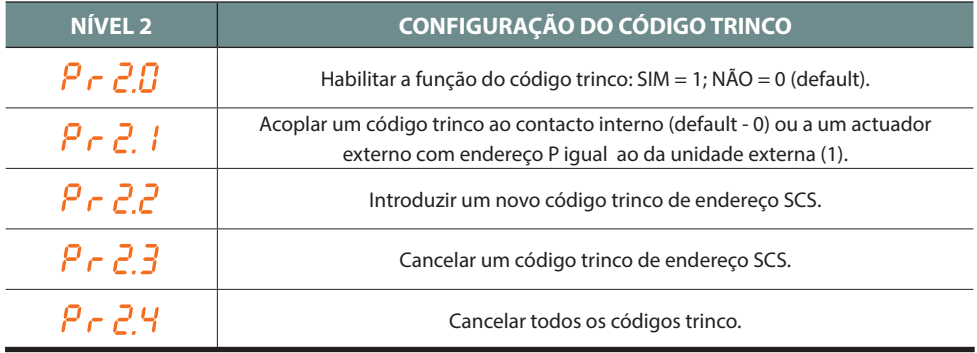

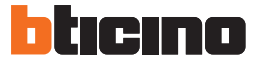

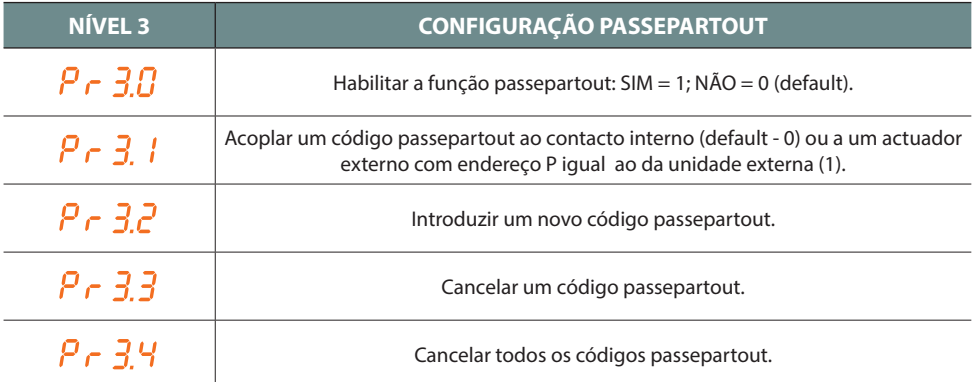

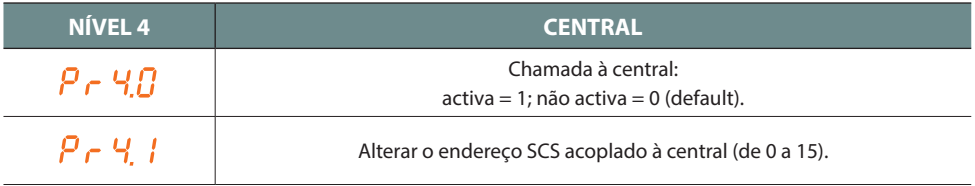

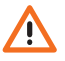

**Os procedimentos descritos nos próximos parágrafos, devem ser executados depois de ter efectuado o acesso por meio do código master e depois de ter digitado o nível da função que se deseja programar.**

#### <span id="page-12-0"></span>**3.2 Configuração do código masterr**

Por razões de segurança foi previsto o código "**MASTER**" programado directamente pelo instalador, por meio do qual é possível o acesso à programação dos outros códigos (passepartout e código trinco). **O código master** (default 0000) **deve ser numérico e constituído de 4 dígitos**; é possível memorizar até 20 códigos master.

#### **3.2.1 Introduzir um código master**

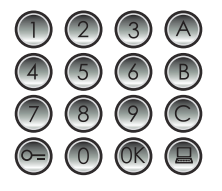

Digitar o novo código master **(numérico - 4 dígitos).**

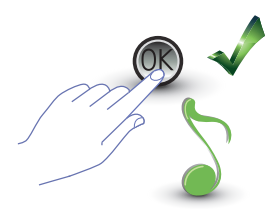

Carregar em OK; um beep confirma a introdução.

Cada dígito introduzido estará oculto e no display será visualizado "H"; um beep breve confirma a programação do novo código master.

Se o código já estiver presente ou se já foram atribuídos 20 códigos, será visualizada uma mensagem de erro (veja o parágrafo dedicado).

P - N I **3.2.2 Cancelar um código master**

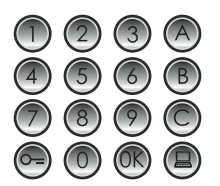

Digitar o código a eliminar.

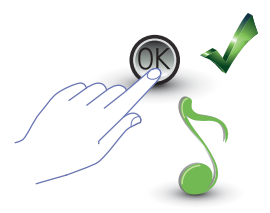

Carregar em OK; um beep confirma o cancelamento.

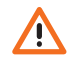

- **A operação não pode ser anulada.**
- **Se o código resultar inexistente se retorna ao início do menu (P r – –).**
- **Em caso de eliminação de todos os códigos master, será restabelecido o master de default (0000).**

<span id="page-13-0"></span>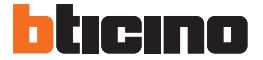

#### **3.2.3 Cancelar todos os códigos master**

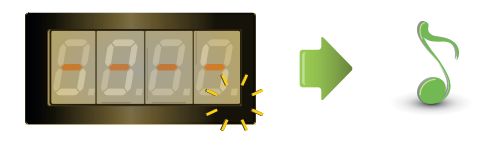

O display lampeja até a conclusão da operação. Um sinal acústico confirma o cancelamento.

- **A operação não pode ser anulada.**
- **Depois de ter eliminado todos os códigos master, será restabelecido o master de default (0000).**

#### **3.2.4 Reset geral do dispositivo**

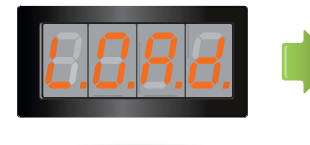

A escrita "**LOAD**" permanece até que ocorra o reset. Após a conclusão o dispositivo retorna em stand-by.

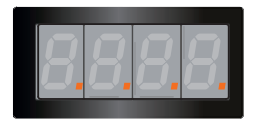

Fazendo o reset do dispositivo, serão restabelecidas as configurações de default.

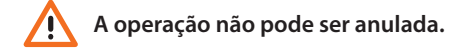

#### <span id="page-14-0"></span>**3.3 Setup indirizzi SCS e logici**

A unidade externa gere endereços SCS e lógicos. É possível registar até 3999 endereços. Basicamente o dispositivo tem memorizada a correspondência entre os endereços lógicos de chamada e os endereços SCS das unidades internas.

Assim teremos, por exemplo, que ao endereço lógico 1328 corresponde o endereço SCS 1328. Os endereços lógicos podem ser alterados mas permanecem sempre ligados ao endereço SCS de configuração.

#### **3.3.1 Selecção do tipo de chamada: SCS ou lógica**

Com esta operação se configura o tipo de chamada que se deseja utilizar. De default é configurada aquela lógica (0).

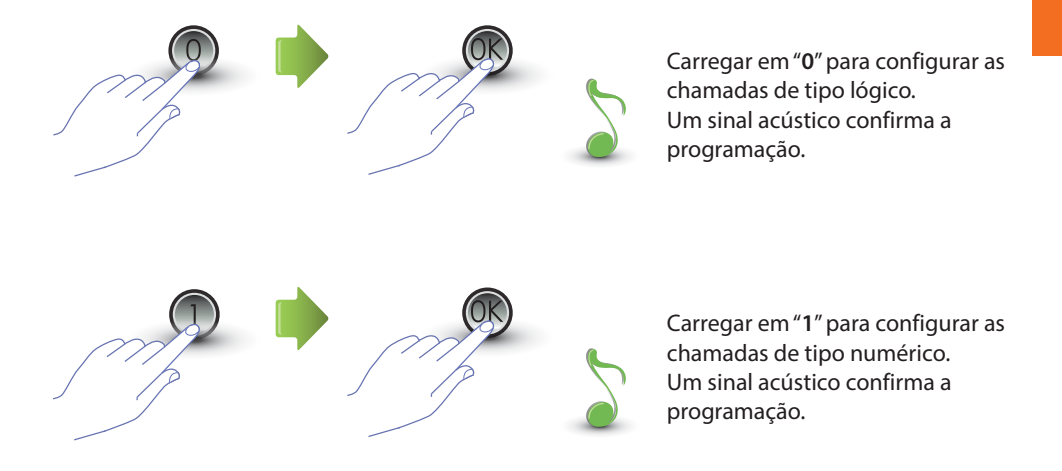

Se o valor introduzido for diferente de 0 ou 1, será visualizada uma mensagem de erro (veja o parágrafo dedicado).

<span id="page-15-0"></span>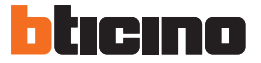

#### **3.3.2 Novo endereço lógico de endereço SCS**

O menu é acessível somente se o tipo de chamada seleccionada for de endereço lógico (P r 1.0); caso contrário, no display será visualizada a mensagem E r 0 8.

O endereço lógico pode ser numérico (da 0 a 9) ou alfanumérico.

Para o alfanumérico é possível introduzir uma letra (A, B, C) como primeiro ou último dos 4 dígitos que compõem o código; por exemplo: A210; 124B.

Se forem introduzidos menos dígitos, o dispositivo acrescentará zeros para alcançar os 4 dígitos; por exemplo: 2A = 002A ou então A23 = A023.

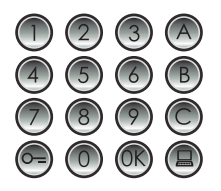

Digitar o endereço SCS ao qual se deseja acoplar um endereço lógico.

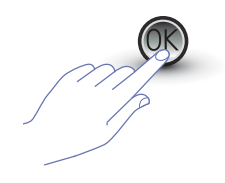

Carregar em OK para confirmar.

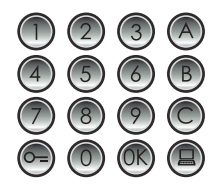

Introduzir o novo endereço lógico.

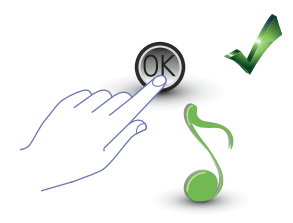

Carregar em OK; um beep confirma a programação.

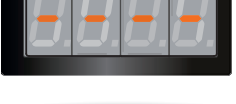

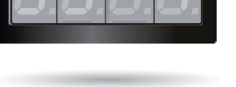

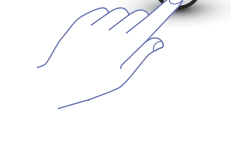

Introduzir um outro endereço lógico ou concluir.

Carregar na tecla CHAVE para sair do menu.

Se o endereço SCS já dispõe de um endereço lógico ou se o endereço lógico já foi utilizado, será visualizada uma mensagem de erro (veja o parágrafo dedicado).

### <span id="page-16-0"></span>**3.3.3 Alterar um endereço lógico**

O menu é acessível somente se o tipo de chamada seleccionada for de endereço lógico (P r 1.0); caso contrário, no display será visualizada a mensagem E r 0 8.

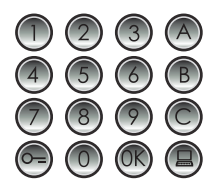

Digitar o endereço lógico que se deseja alterar.

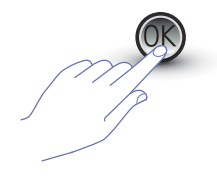

Carregar em OK para confirmar.

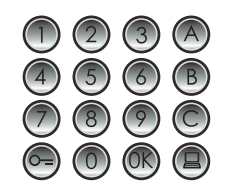

Introduzir o novo endereço lógico.

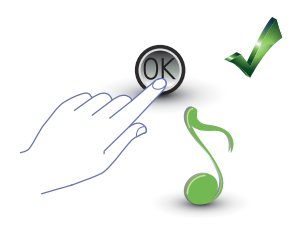

Carregar em OK; um beep confirma a alteração.

Introduzir um outro endereço lógico ou concluir.

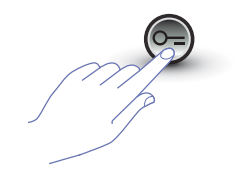

Carregar na tecla CHAVE para sair do menu.

Se o endereço lógico digitado for inexistente ou já está sendo utilizado, será visualizada a mensagem de erro (veja o parágrafo dedicado).

<span id="page-17-0"></span>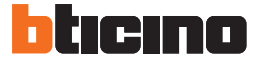

### **3.3.4 Cancelar um endereço lógico**

O menu é acessível somente se o tipo de chamada seleccionada for de endereço lógico (P r 1.0); caso contrário, no display será visualizada a mensagem E r 0 8.

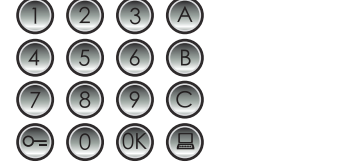

**Digitar o endereço lógico a eliminar.**

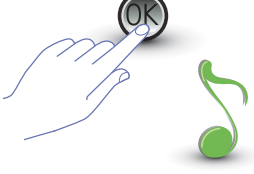

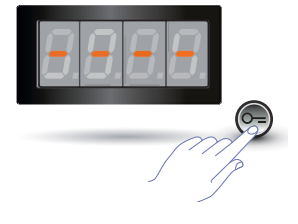

Cancelar um outro endereço lógico ou concluir carregando na tecla CHAVE.

Se o código for inexistente aparecerá uma mensagem de erro (veja o parágrafo dedicado).

Carregar em OK; um sinal acústico confirma a

operação.

#### <span id="page-18-0"></span>**3.3.5 Cancelar um endereço lógico de endereço SCS**

O menu é acessível somente se o tipo de chamada seleccionada for de endereço lógico (P r 1.0); caso contrário, no display será visualizada a mensagem E r 0 8. É possível cancelar um endereço lógico, conhecendo o endereço SCS correspondente.

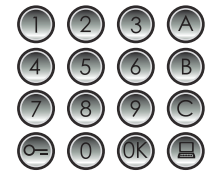

**Digitar o endereço SCS acoplado ao endereço lógico a eliminar.**

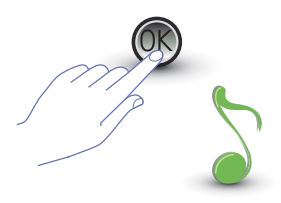

Carregar em OK; um sinal acústico confirma a operação.

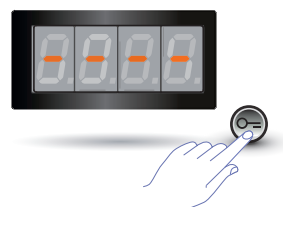

Cancelar um outro endereço lógico ou concluir carregando na tecla CHAVE.

Se o código for inexistente aparece uma mensagem de erro (veja o parágrafo dedicado).

<span id="page-19-0"></span>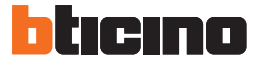

#### **3.3.6 Cancelar todos os endereços lógicos**

O menu é acessível somente se o tipo de chamada seleccionada for de endereço lógico (P r 1.0); caso contrário, no display será visualizada a mensagem E r 0 8.

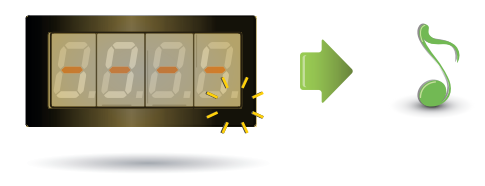

O display lampeja até a conclusão da operação. Um sinal acústico confirma o cancelamento.

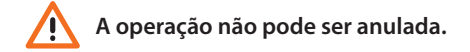

#### <span id="page-20-0"></span>**3.4 Configuração do código trinco**

O código trinco permite a abertura do trinco acoplado à unidade externa. A unidade externa memoriza até 3999 códigos, um por cada apartamento. O código deve ser unívoco e constituído de 4 dígitos. É possível alterá-lo, tal como ilustrado no exemplo a seguir:

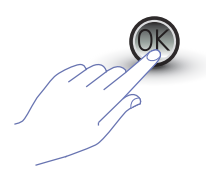

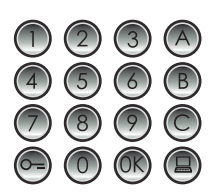

**Digitar o novo código trinco.**

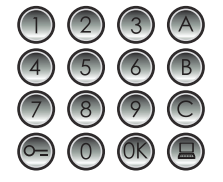

Carregar em OK. Digitar o código trinco a alterar.

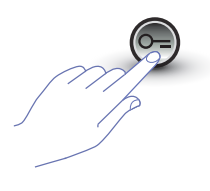

Carregar na tecla CHAVE para confirmar.

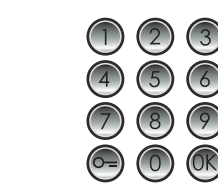

Voltar a introduzir o código trinco.

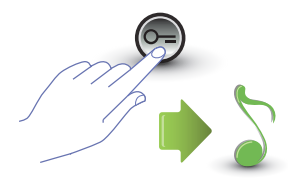

Carregar na tecla CHAVE para confirmar. Se a **sequência for correcta**  ouvir-se-á um sinal acústico.

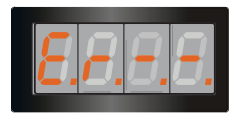

Carregar na tecla CHAVE

para confirmar.

Se a s**equência não for correcta,** no display aparecerá uma mensagem de erro (veja o parágrafo dedicado).

<span id="page-21-0"></span>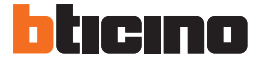

#### **3.4.1 Habilitar a função do código trinco**

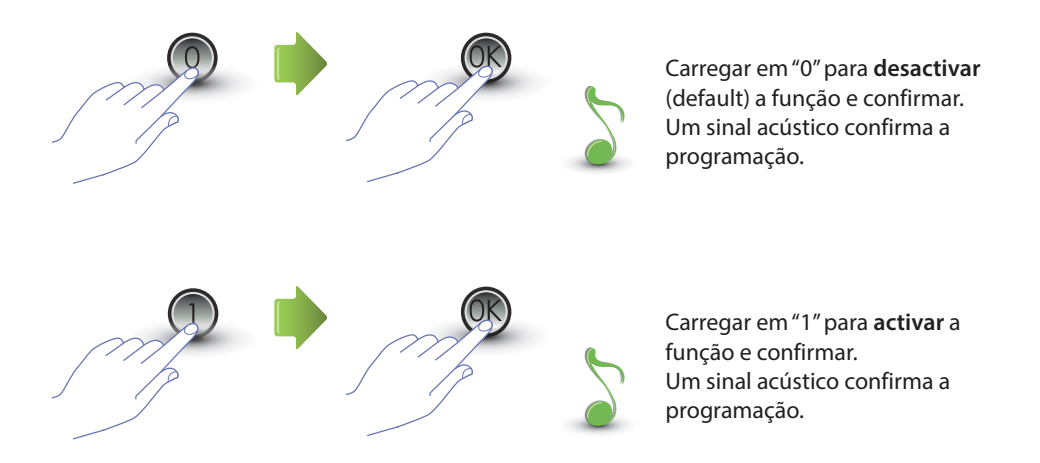

Se o valor introduzido for diferente de 0 ou 1, será visualizada uma mensagem de erro (veja o parágrafo dedicado).

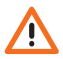

**Habilitando a função código trinco, será activada também a função passepartout.**

#### <span id="page-22-0"></span>**3.4.2 Acoplar o código trinco ao contacto interno ou a um actuador externo P**

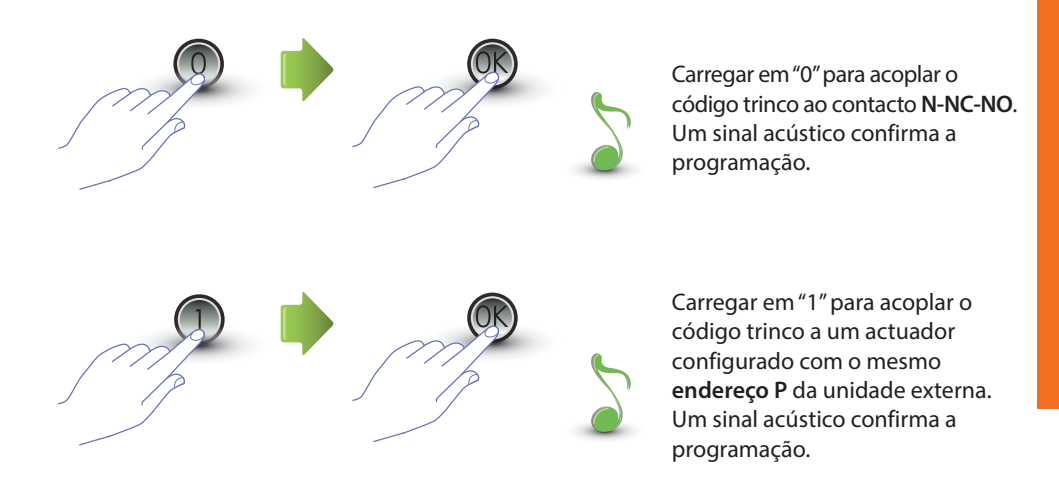

Se o valor introduzido for diferente de 0 ou 1, será visualizada uma mensagem de erro (veja o parágrafo dedicado).

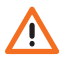

**A configuração desta função será válida também para a função passepartout.**

<span id="page-23-0"></span>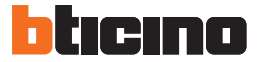

#### **3.4.3 Introduzir um novo código trinco**

O menu é acessível somente se a função código trinco for activa (P r 2.0); caso contrário, no display será visualizada a mensagem E r 0 9.

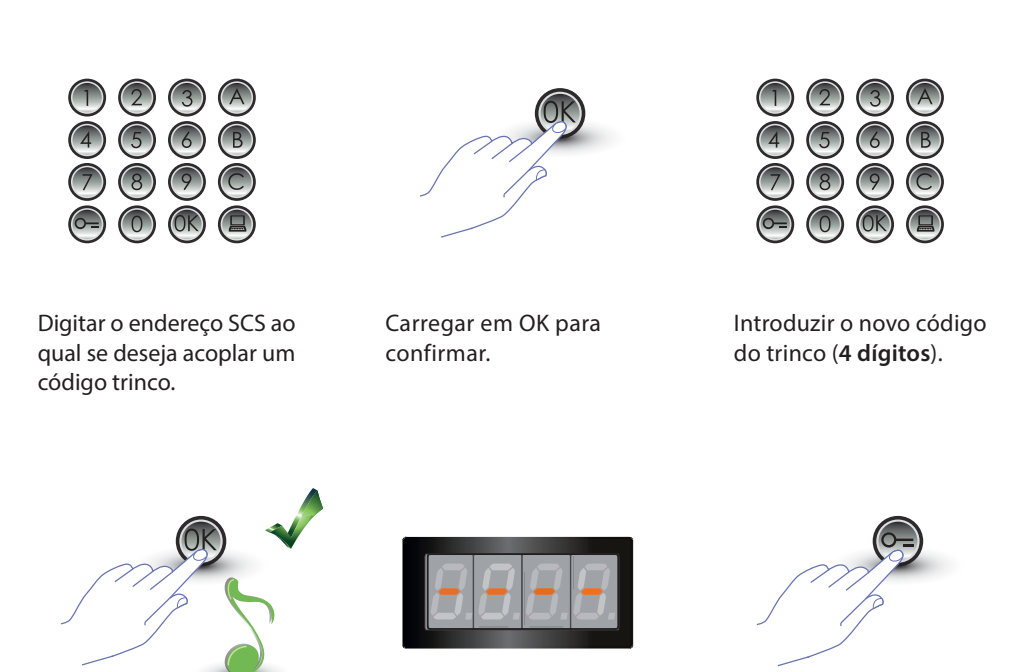

Carregar em OK; um beep confirma a programação.

Introduzir um outro código trinco ou concluir.

Carregar na tecla CHAVE para sair do menu.

Se a sequência não for correcta ou se o código trinco escolhido já está sendo utilizado por um outro endereço ou como passepartout, aparecerá uma mensagem de erro (veja o parágrafo dedicado).

### <span id="page-24-0"></span>**3.4.4 Cancelar um código trinco**

O menu é acessível somente se a função código trinco for activa (P r 2.0); caso contrário, no display será visualizada a mensagem E r 0 9.

É possível cancelar um código trinco, conhecendo o endereço SCS correspondente.

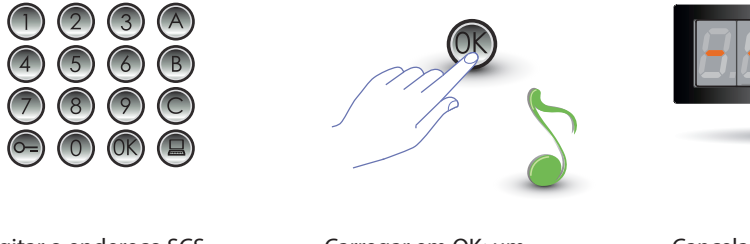

Digitar o endereço SCS acoplado ao código trinco a eliminar.

Carregar em OK; um sinal acústico confirma a operação.

Cancelar um outro código trinco ou concluir carregando na tecla CHAVE.

Se o código for inexistente aparecerá uma mensagem de erro (veja o parágrafo dedicado).

<span id="page-25-0"></span>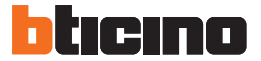

### **3.4.5 Cancelar todos os códigos trinco**

O menu é acessível somente se a função código trinco for activa (P r 2.0); caso contrário, no display será visualizada a mensagem E r 0 9.

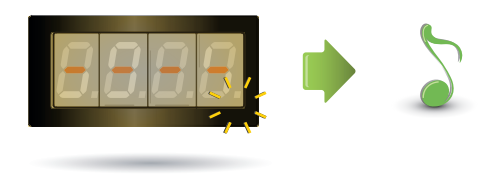

O display lampeja até a conclusão da operação. Um sinal acústico confirma o cancelamento.

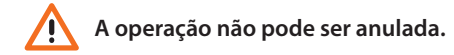

#### <span id="page-26-0"></span>**3.5 Configuração SCS passepartout**

O código passepartout permite a abertura do trinco ao qual está acoplada a unidade externa e não está vinculado a nenhum apartamento.

O código deve ser numérico (default 1234) e constituído de 4 dígitos; será possível memorizar até 20 códigos.

#### **3.5.1 Habilitar a função passepartout**

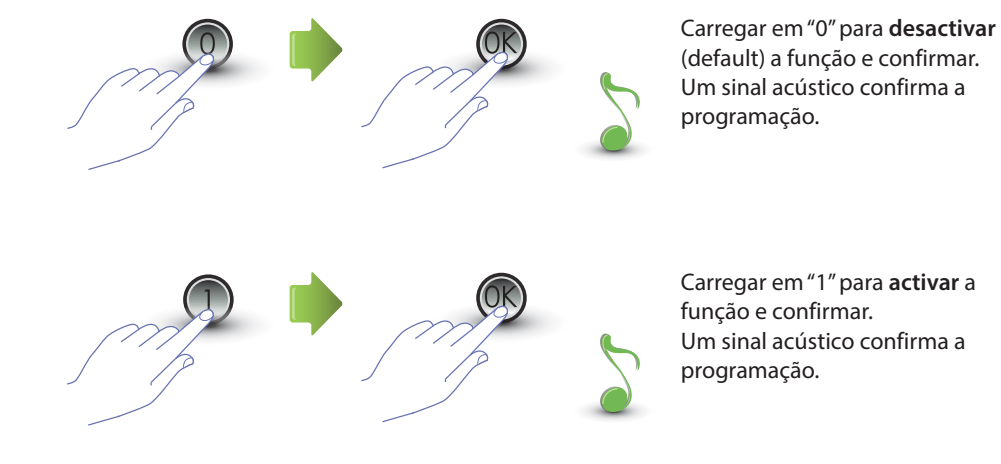

Se o valor introduzido for diferente de 0 ou 1, será visualizada uma mensagem de erro (veja o parágrafo dedicado).

**Habilitando a função passepartout, será activada também a função código trinco.**

<span id="page-27-0"></span>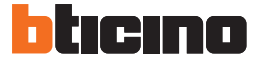

#### **3.5.2** Acoplar o passepartout ao contacto interno ou a um actuador externo P  $\overline{P}$   $\overline{P}$   $\overline{P}$   $\overline{P}$

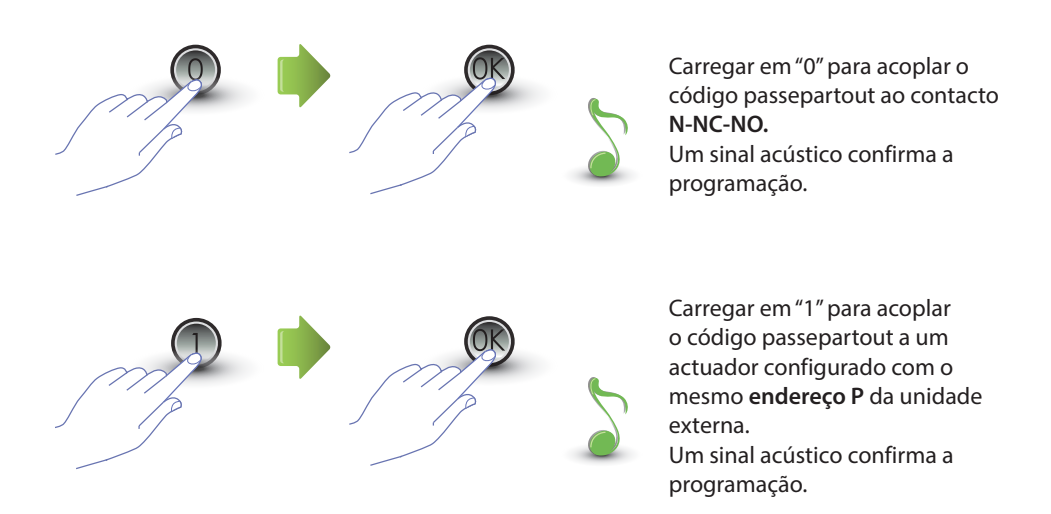

Se o valor introduzido for diferente de 0 ou 1, será visualizada uma mensagem de erro (veja o parágrafo dedicado).

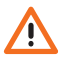

**A configuração desta função será válida também para a função código trinco.**

### <span id="page-28-0"></span>**3.5.3 Introduzir um novo passepartout**

O menu é acessível somente se a função passepartout for activa (P r 3.0); caso contrário, no display será visualizada a mensagem E r 0 9.

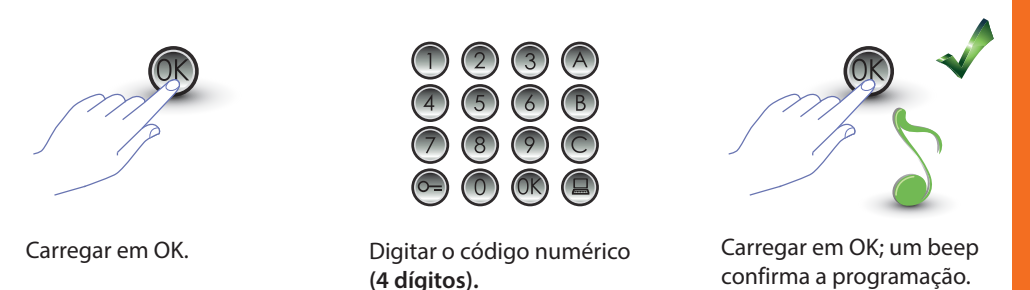

Se o código estiver já presente ou se já foram atribuídos 20 códigos, será visualizada uma mensagem de erro (veja o parágrafo dedicado).

### **3.5.4 Cancelar um código passepartout**

O menu é acessível somente se a função passepartout for activa (P r 3.0).

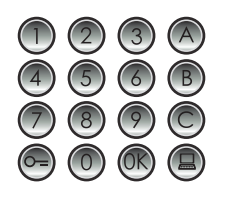

Digitar o código a eliminar. Carregar em OK;

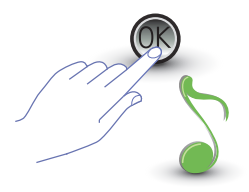

um beep confirma o cancelamento.

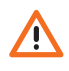

- **A operação não pode ser anulada.**
- **Se o código for inexistente se retorna ao início do menu (P r – –).**
- **Se a sequência for errada será visualizada uma mensagem de erro (veja o parágrafo dedicado).**

<span id="page-29-0"></span>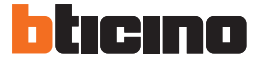

#### **3.5.5 Cancelar todos os códigos passepartout**

O menu é acessível somente se o tipo de chamada seleccionada for de endereço lógico (P r 3.0); caso contrário, no display será visualizada a mensagem E r 0 8.

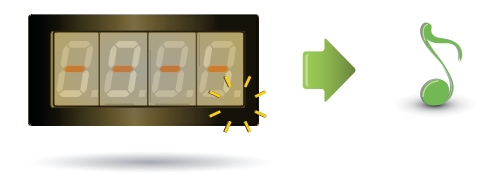

O display lampeja até a conclusão da operação. Um sinal acústico confirma o cancelamento.

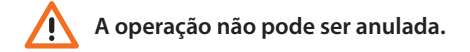

#### <span id="page-30-0"></span>**3.6 Configuração da central**

A função de chamada directa à central, se for activada, é realizada carregando na tecla dedicada . **Os endereços dedicados à central vão de "0" a "15".**

### **3.6.1 Habilitar chamada de central**

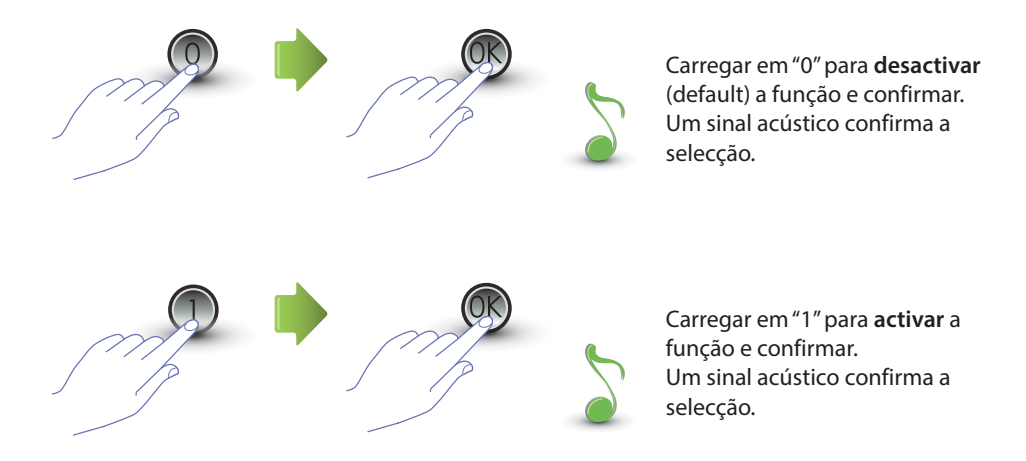

Se o valor introduzido for diferente de 0 ou 1, será visualizada uma mensagem de erro (veja o parágrafo dedicado).

<span id="page-31-0"></span>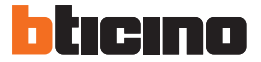

### **3.6.2 Alterar o endereço SCS da central**

O menu é acessível somente se a função foi activada (P r 4.0).

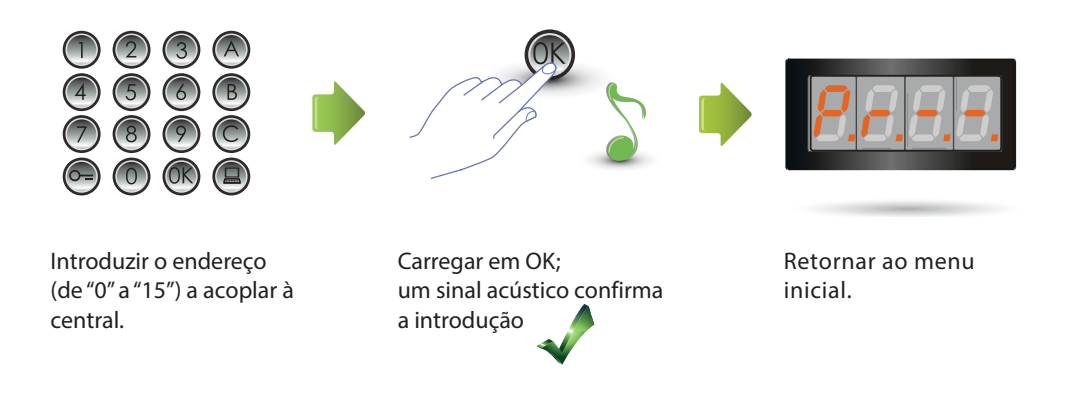

#### <span id="page-32-0"></span>**3.7 Mensagens de erros**

A seguir é fornecida uma tabela resumida, das mensagens de erro que poderiam aparecer no display.

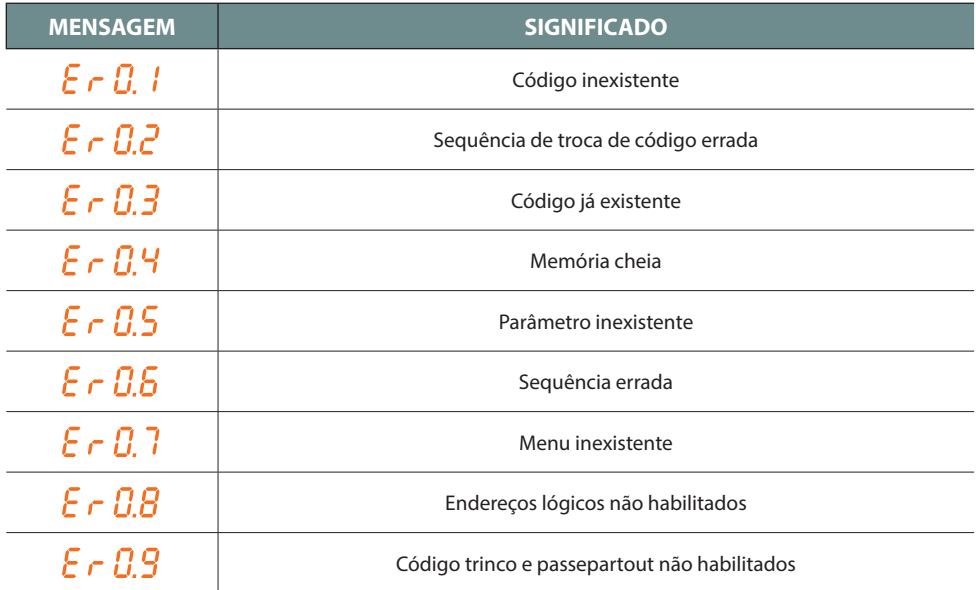

<span id="page-33-0"></span>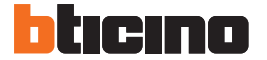

### **4 Apêndice**

#### **4.1 Visualização do display**

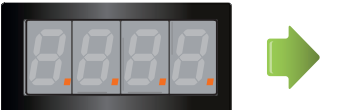

Display em Stand-by.

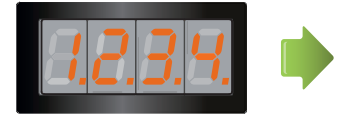

Se for efectuada uma chamada, no dispaly será visualizada a unidade interna chamada e os 4 pontinhos começam a lampejar rapidamente. Durante a conexão com a unidade interna os pontinhos lampejam mais lentamente.

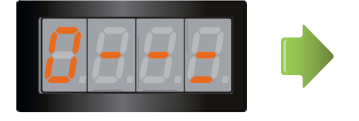

Se for introduzido um código trinco ou um passepartout no display será visualizada, por alguns segundos, uma chave.

#### <span id="page-34-0"></span>**4.2 Rearme (Reset) dos códigos master sem a utilização do código master principal**

Caso tenha esquecido o código de acesso à programação podem-se rearmar os códigos master àquele da configuração de fábrica "fisicamente".

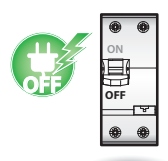

Tirar a alimentação ao dispositivo.

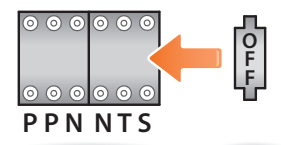

Inserir o configurador OFF em S.

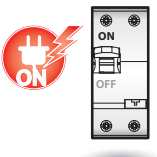

Alimentar o dispositivo.

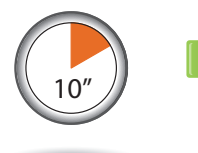

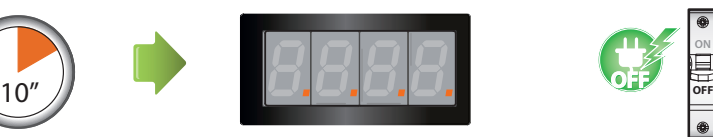

Attendere 10 secondi. Configuração rearmada corretamente.

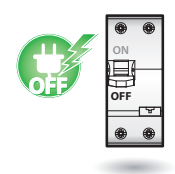

Tirar a alimentação ao dispositivo.

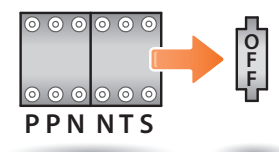

OFF de S.

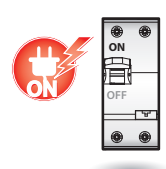

Desligar o configurador Alimentar o dispositivo.

**N.B. Este procedimento cancela todos os códigos master inseridos e restabelece aquele padrão (default) em 0000.** 

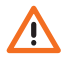

**A operação não pode ser anulada.**

<span id="page-35-0"></span>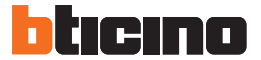

#### **4.3 Dados técnicos**

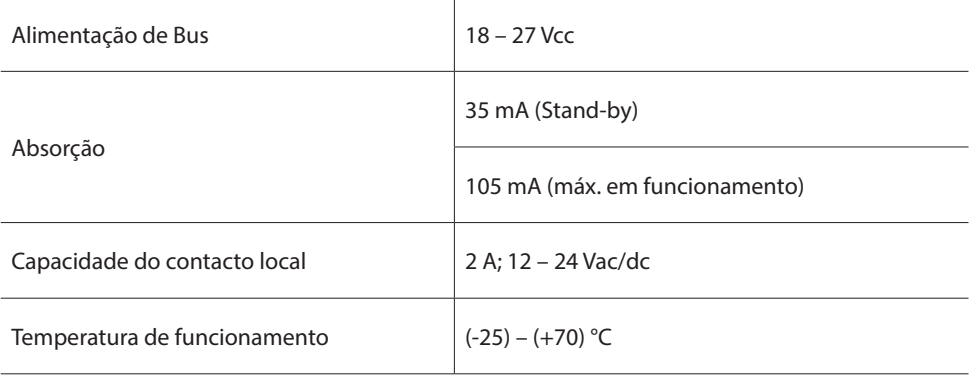

#### **Serviço de assistência técnica após venda**

BTicino rejeita qualquer responsabilidade sobre o funcionamento se o aparelho não foi instalado de acordo com as regras da arte, respeitando as indicações do manual de instalação do produto.

#### **www.bticino.com**

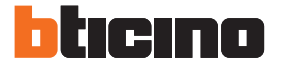

**BTicino SpA** Viale Luigi Borri 231 21100 Varese - Italy www.bticino.com

BTicino SpA se reserva o direito de modificar a qualquer momento os conteúdos deste folheto e de comunicar, em qualquer forma e modalidade, as mudanças feitas.